# **Uitpakken**

Verwijder alle beschermende materialen.

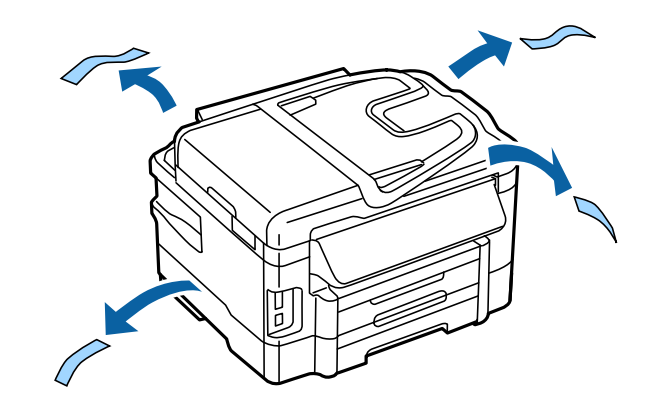

De afbeeldingen in deze handleiding zijn voor een soortgelijk model. Hoewel deze kunnen afwijken van uw model, is de methode van gebruik hetzelfde.

# **Het product op een telefoonlijn aansluiten**

Aansluiten op PSTN (standaardtele‐ Aansluiten op DSL Aansluiten op ISDN foonlijn) of PBX LINE LINE LINE

Sluit een telefoonkabel aan op de poort **LINE** aan de achterkant van het product. Kies een van de volgende opties.

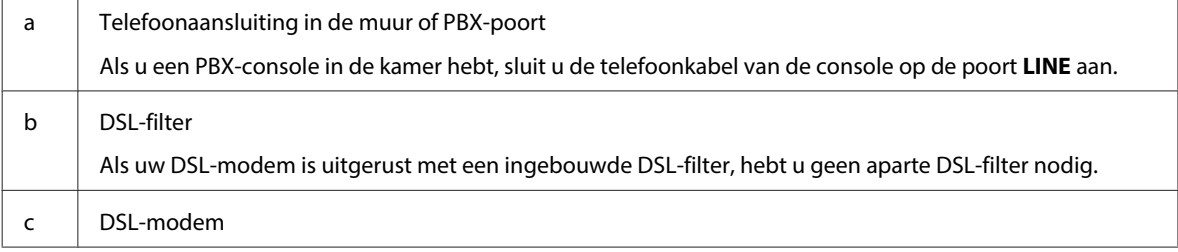

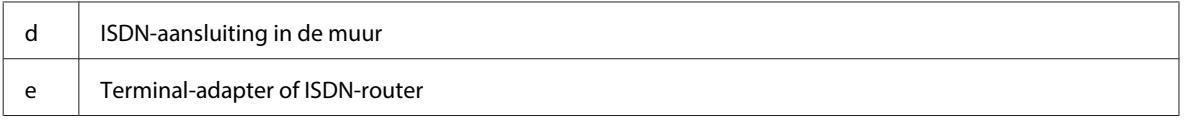

Afhankelijk van het gebied, kan er een telefoonkabel bij het product inbegrepen zijn. Is dit het geval, gebruik die kabel dan. U moet de telefoonkabel mogelijk aansluiten op een adapter voor uw land of regio.

# **Een telefoonapparaat aansluiten**

Als u dezelfde telefoonlijn met uw telefoon of antwoordapparaat wilt delen, verwijdert u het kapje van de poort **EXT** aan de achterkant van het product. Vervolgens sluit u een tweede telefoonkabel op het telefoonapparaat en de poort **EXT** aan.

Als u de faxfunctie niet wilt gebruiken, kunt u deze stap overslaan.

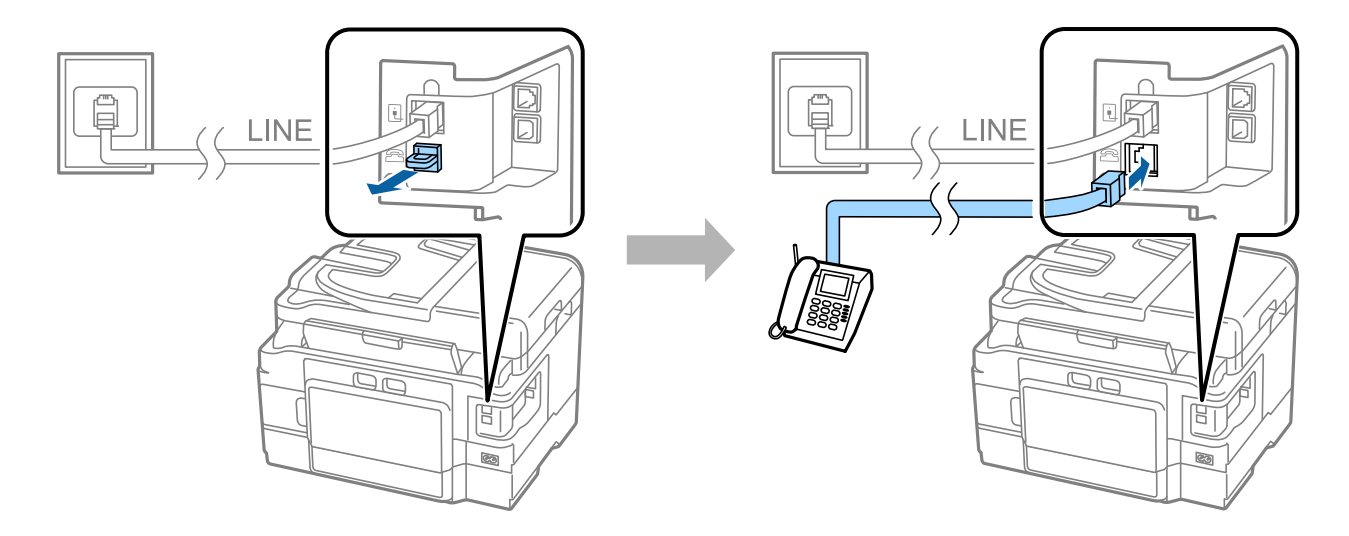

# **De printer aanzetten**

## **Stap. 1**

Sluit de stroomkabel aan.

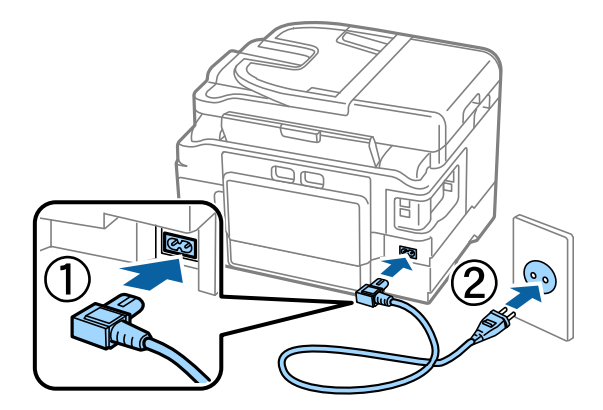

#### **Stap. 2**

Zet de printer aan.

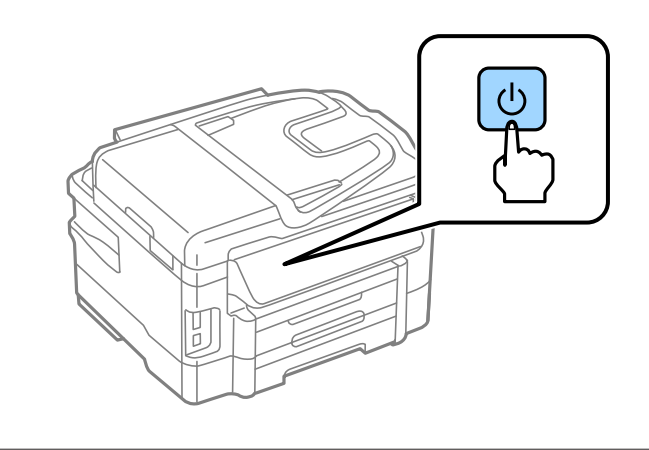

Als er een fout optreedt, controleer dan of er geen beschermend materiaal in de printer is achtergebleven.

# **Een taal, land en tijd selecteren**

Ga naar de printer en volg dan de instructies om uw taal, land/regio en tijd te selecteren.

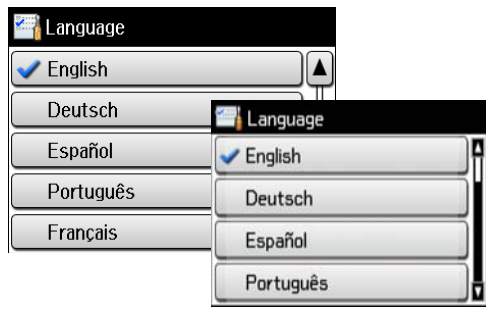

# **Cartridges installeren**

## **Stap. 1**

Til de scannereenheid op en open het deksel van de cartridges.

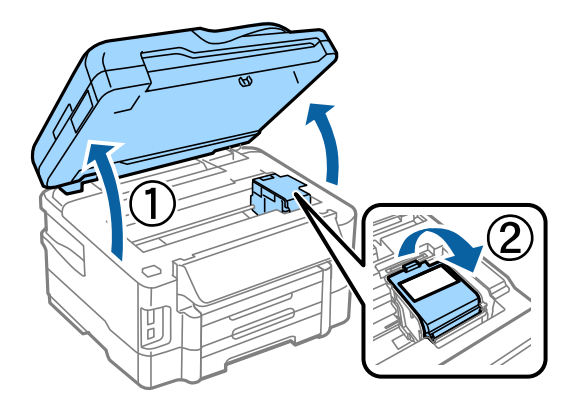

### **Stap. 2**

Schud alle cartridges voorzichtig vier- of vijfmaal en haal ze vervolgens uit de verpakking.

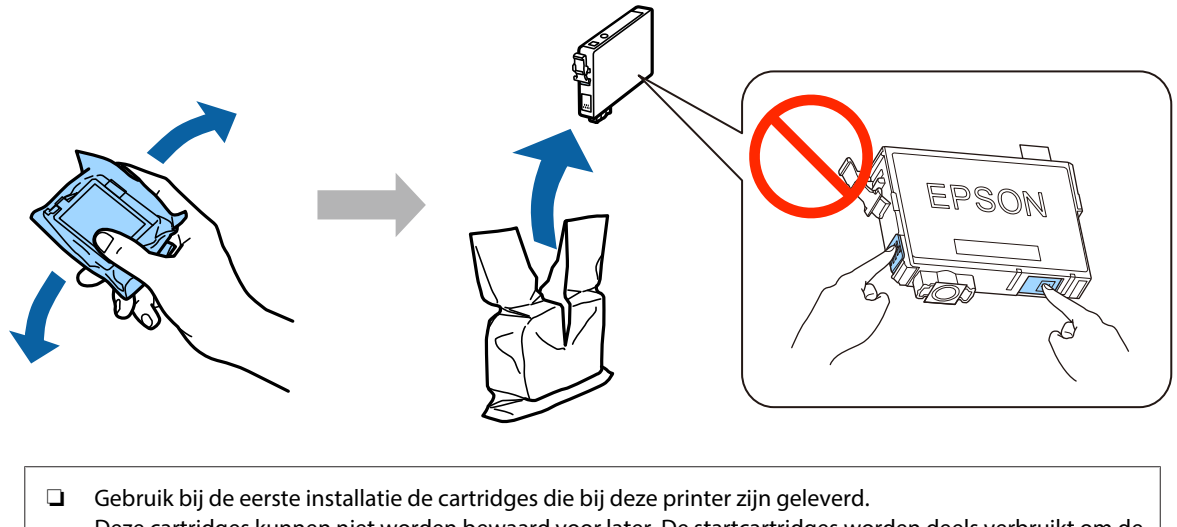

Deze cartridges kunnen niet worden bewaard voor later. De startcartridges worden deels verbruikt om de printkop te vullen. Met deze cartridges worden mogelijk minder pagina's afgedrukt dan met de cartridges daarna.

❏ Raak de groene chip of het kleine venstertje aan de zijkant van de cartridge niet aan.

## **Stap. 3**

Verwijder alleen de gele tape van de cartridges en plaats de cartridges vervolgens volledig in het apparaat (ze moeten vastklikken).

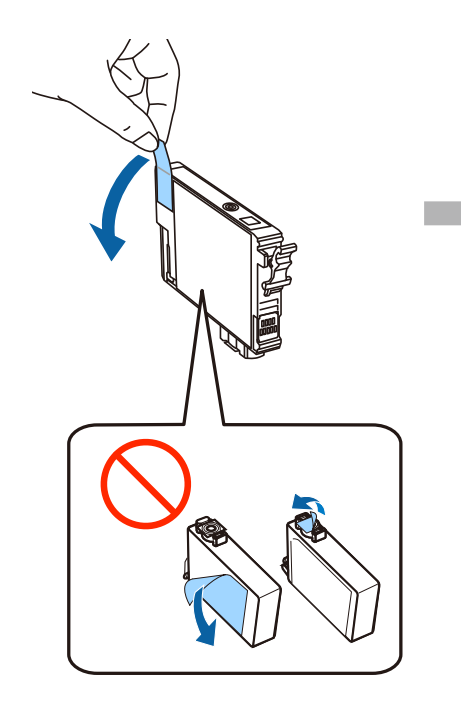

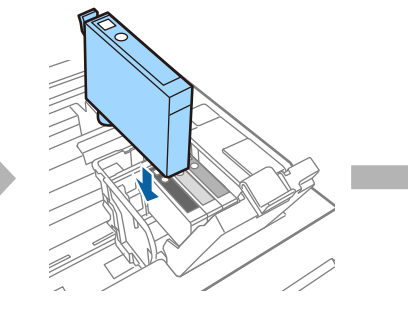

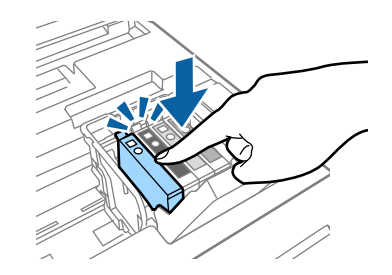

### **Stap. 4**

Sluit het deksel van de cartridges en de scannereenheid voorzichtig. De inkt wordt nu geladen. Wacht tot het laden is voltooid.

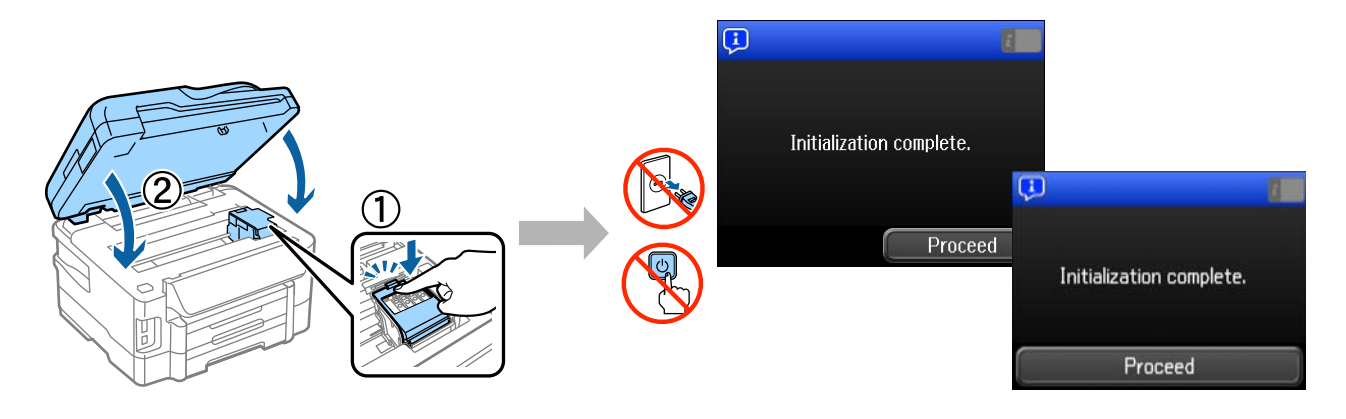

## **Papier laden**

### **Stap. 1**

Schuif de papiercassette helemaal uit.

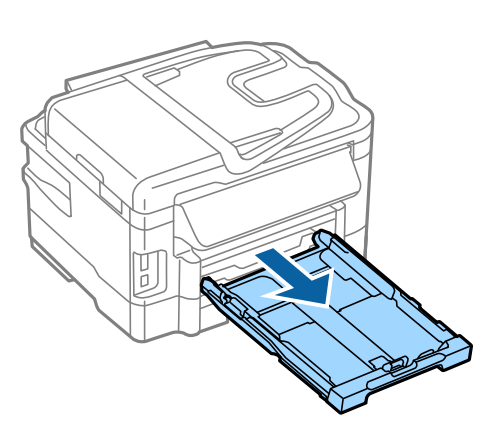

### **Stap. 2**

Druk de zijgeleiders aan de zijkanten van de papiercassette in en schuif deze uit. Verschuif vervolgens de geleider aan de voorkant om deze aan te passen aan het papierformaat.

Laad A4-papier richting de geleider aan de voorkant met de afdrukzijde naar beneden en controleer of het papier niet uitsteekt bij het uiteinde van de cassette.

Verschuif de zijgeleiders tot ze gelijk zijn met de randen van het papier.

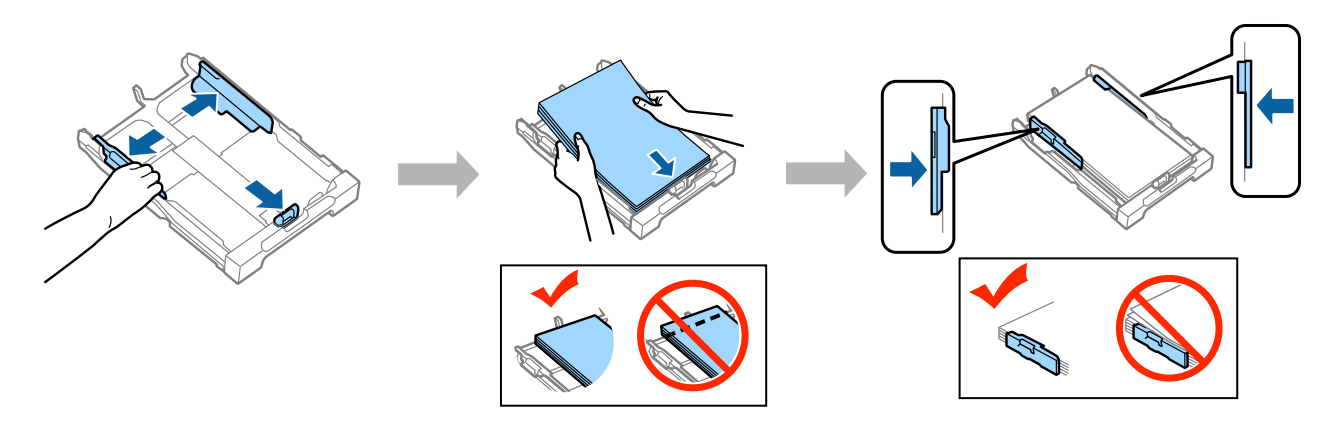

## **Stap. 3**

Houd de cassette plat en plaats deze langzaam en voorzichtig helemaal terug in het product. Schuif de uitvoerlade uit en zet de stop omhoog.

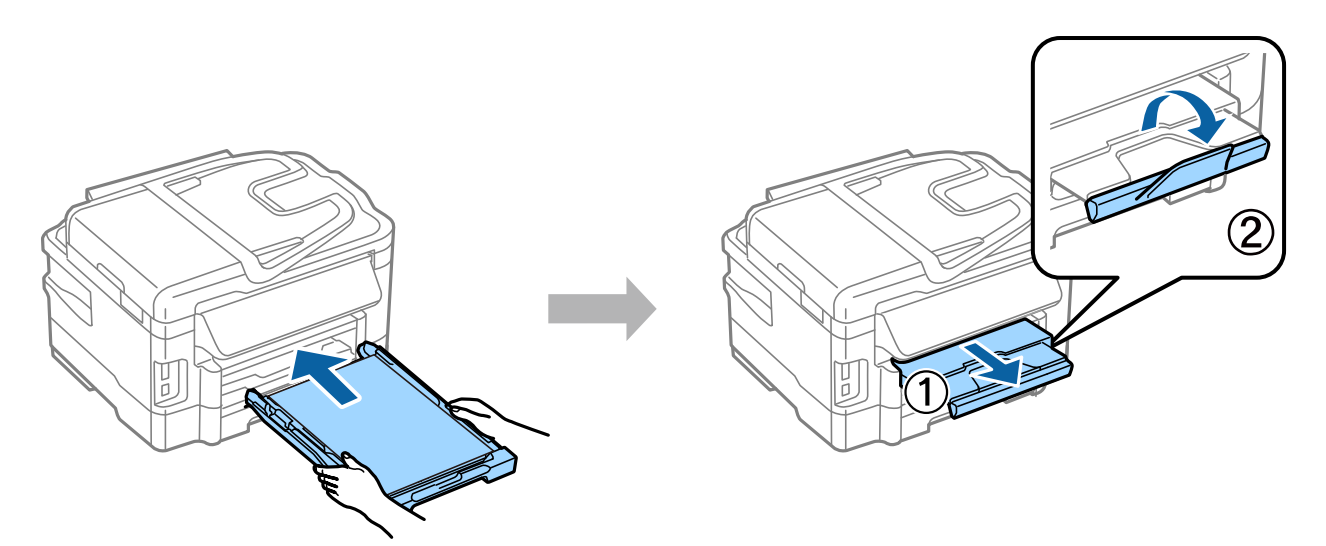

## **Papierbroninstellingen selecteren**

Ga naar de printer en selecteer vervolgens de papierbroninstellingen. Selecteer het papierformaat en papiertype die u hebt geladen.

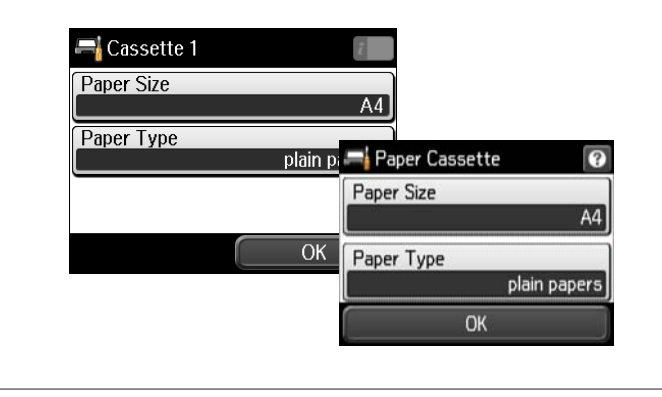

Als uw printer twee cassettes heeft, kiest u welke cassette u wilt instellen en selecteert u vervolgens de papierbroninstellingen.

# **Faxinstellingen selecteren**

Wanneer het scherm van de wizard voor faxinstellingen wordt weergegeven op het bedieningspaneel van uw printer, tikt u op Start om de minimumvereisten voor het gebruik van faxfuncties te configureren. Wanneer de set-up is voltooid, wordt het startscherm weergegeven.

Als u de faxinstellingen later wilt configureren of als u de faxfunctie niet wilt gebruiken, sluit u het scherm voor faxinstellingen. Het startscherm wordt weergegeven en de printer is gereed voor afdrukken.

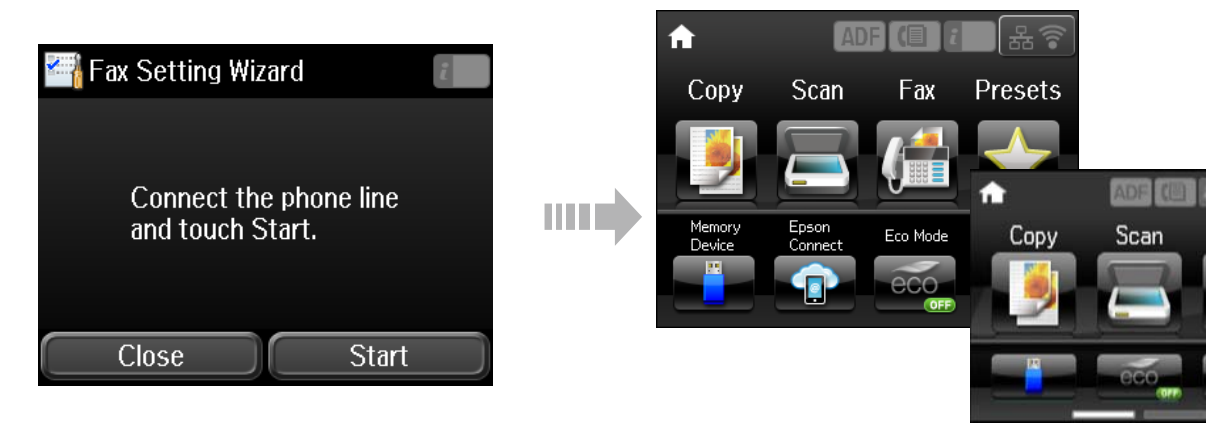

# **Informatie**

Wist u dat u persoonlijk kunt bijdragen aan milieubesparing door bewust te printen?

1. De papiersoort die u gebruikt, beïnvloedt de impact van uw printer op het milieu. Als u ervoor kiest duurzaam papier met het FSC-keurmerk te gebruiken (zoals papier dat voldoet aan de norm EN 12281:2002) of papier met het ecolabel, kunt u bijdragen aan milieubesparing. Voor specifieke toepassingen kunt u lichter papier gebruiken (bijvoorbeeld 64  $g/m<sup>2</sup>$ ).

2. U kunt uw energieverbruik verlagen door producten te kopen die zijn voorzien van het Energy Star-energielabel.

3. U kunt uw papierverbruik en de impact op het milieu verlagen door de printer in te stellen op dubbelzijdig afdrukken.

4. Uw printer is standaard voorzien van een energiebeheerfunctie, zodat het apparaat wordt uitgeschakeld als u het niet gebruikt. Dit resulteert in aanzienlijke energiebesparing.